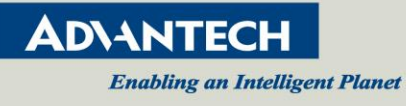

# **VEGA-2000**

# **Supported CGI Commands and Parameters**

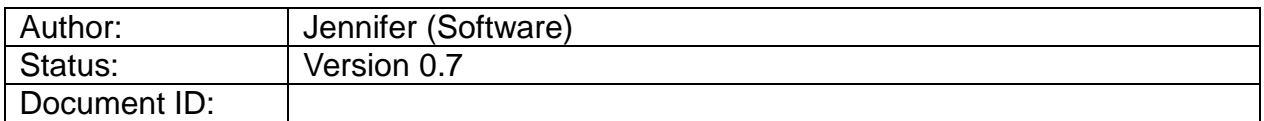

#### History

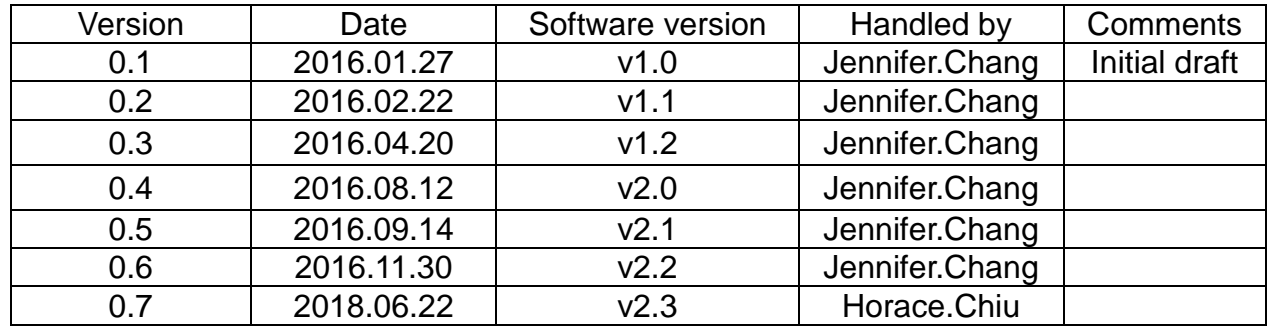

#### Approved by

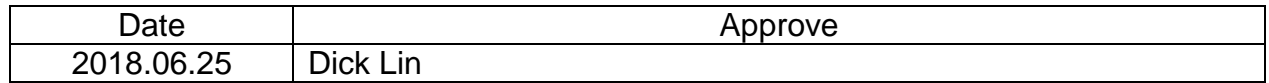

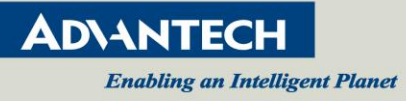

# **Content**

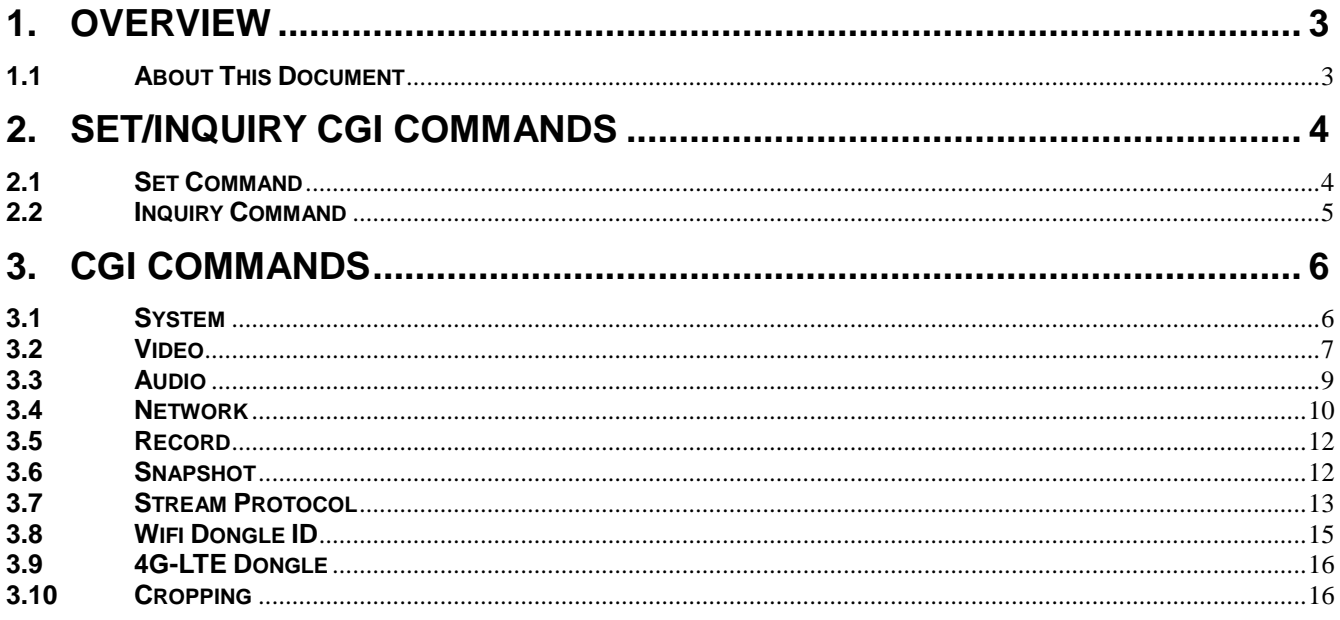

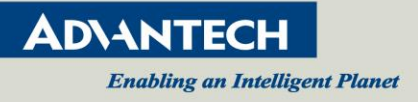

# <span id="page-2-0"></span>**1. Overview**

#### <span id="page-2-1"></span>**1.1 About This Document**

This document defines the CGI commands supported by VEGA-2000 (Full HD HEVC/H.264 Real-time Encoder Module).

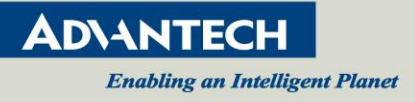

## <span id="page-3-0"></span>**2. Set/Inquiry CGI Commands**

#### <span id="page-3-1"></span>**2.1 Set Command**

The **Set** command is used for changing configuration of the module. When using these commands, the syntax is as described below. It is possible to transmit several parameters at one time to the same CGI name (The part of <cgi> of Syntax). In this case, it is necessary to insert "&" between each <*parameter*>=<*value*>.

**Method** 

GET/POST

#### **Syntax**

http://*<VEGA2000-ip-address>*/command/*<cgi>*?*<parameter>*=*<value>*[&*<parameter>=<valu e>*...]

or

http://*<VEGA2000-ip-address>*/command/*<cgi>*?*<parameter>*=*<value1,value2,..., valueN>*]

#### **Parameters**

Refer to "3. CGI Commands" for details.

Note that angle brackets in the table in the "3. CGI Commands", "<" and ">", mean that a string between one pair of angle brackets is just a symbol for numbers, but not parameter name itself. For example, if a parameter name is described as SampleParam<n>, for actual usage, SampleParam1,SampleParam2, ... are valid expressions.

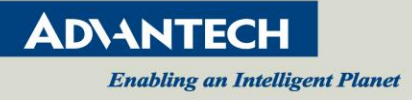

#### <span id="page-4-0"></span>**2.2 Inquiry Command**

The **Inquiry** command is used for getting current status of the module. Any item with "INQ" in the supported parameter list (See Section 3) can be inquired as to its current status. As a response format, "standard format" and "JS parameter format" can be selected by using a slightly different syntax as described below.

#### **Method**

#### **Syntax**

```
http://<VEGA2000-ip-address>/command/inquiry.cgi>?inqjs=<Inquiry>[&inqjs=<Inquiry>
...]
```
The response is as follows in the case of "JS parameter format".

```
HTTP/1.0 200 OK\r\n 
Content-Type: text/plain\r\n 
Content-Length: <len>\r\n 
\n\vert r \vert nvar <parameter>="<value>"\r\n 
var <parameter>="<value>"\r\n 
var <parameter>="<value>"\r\n 
: 
: 
:
```
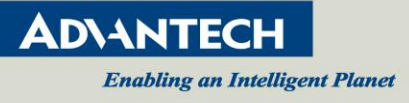

# <span id="page-5-0"></span>**3. CGI Commands**

In this chapter, the default value of a parameter is highlighted as for your reference.

#### <span id="page-5-1"></span>**3.1 System**

**InqParam :** command/inquiry.cgi?inqjs=system

For example

[http://](http://172.17.15.84/command/system.cgi?NtpEnable=off&DateTime=110117192016)*[<VEGA2000-ip-address>](http://172.17.15.84/command/system.cgi?NtpEnable=off&DateTime=110117192016)*/command/system.cgi?**NtpEnable**=off&**DateTime**=110117192016 http://*<VEGA2000-ip-address>*/command/inquiry.cgi?inqjs=*system* http://*<VEGA2000-ip-address>*/command/system.cgi?**NtpEnable**=on&**NtpServer**=172.20.1.100&**TimeZone**=G MT+8

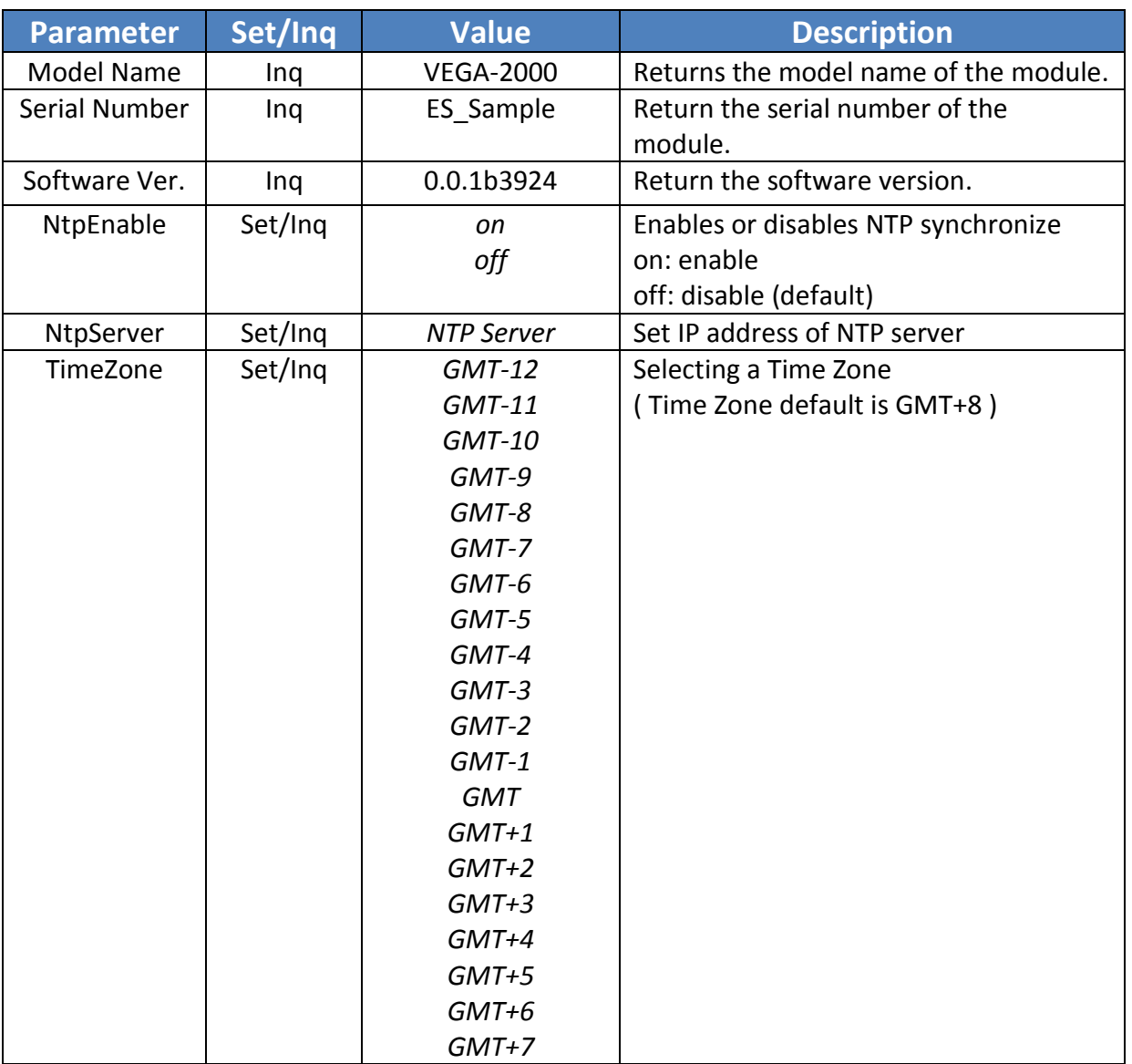

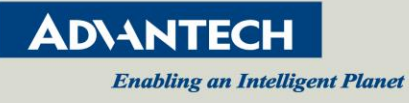

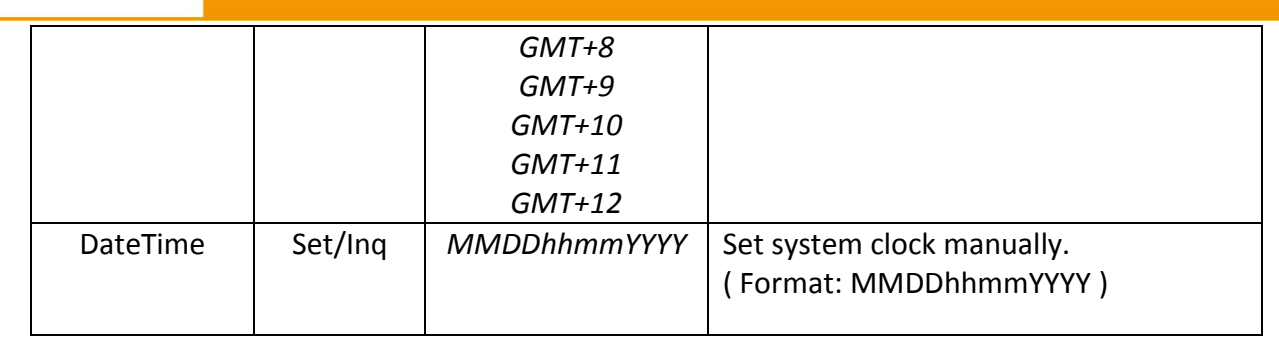

#### <span id="page-6-0"></span>**3.2 Video**

**SetCGI :** command/video.cgi?Parameter=Value **InqParam :** command/inquiry.cgi?inqjs=video

#### For example

http://*<VEGA2000-ip-address>*/command/video.cgi?*ImageCodec1*=*h265*&*FrameRate*=*30*&∙∙∙∙∙ http://*<VEGA2000-ip-address>*/command/inquiry.cgi?inqjs=*video*

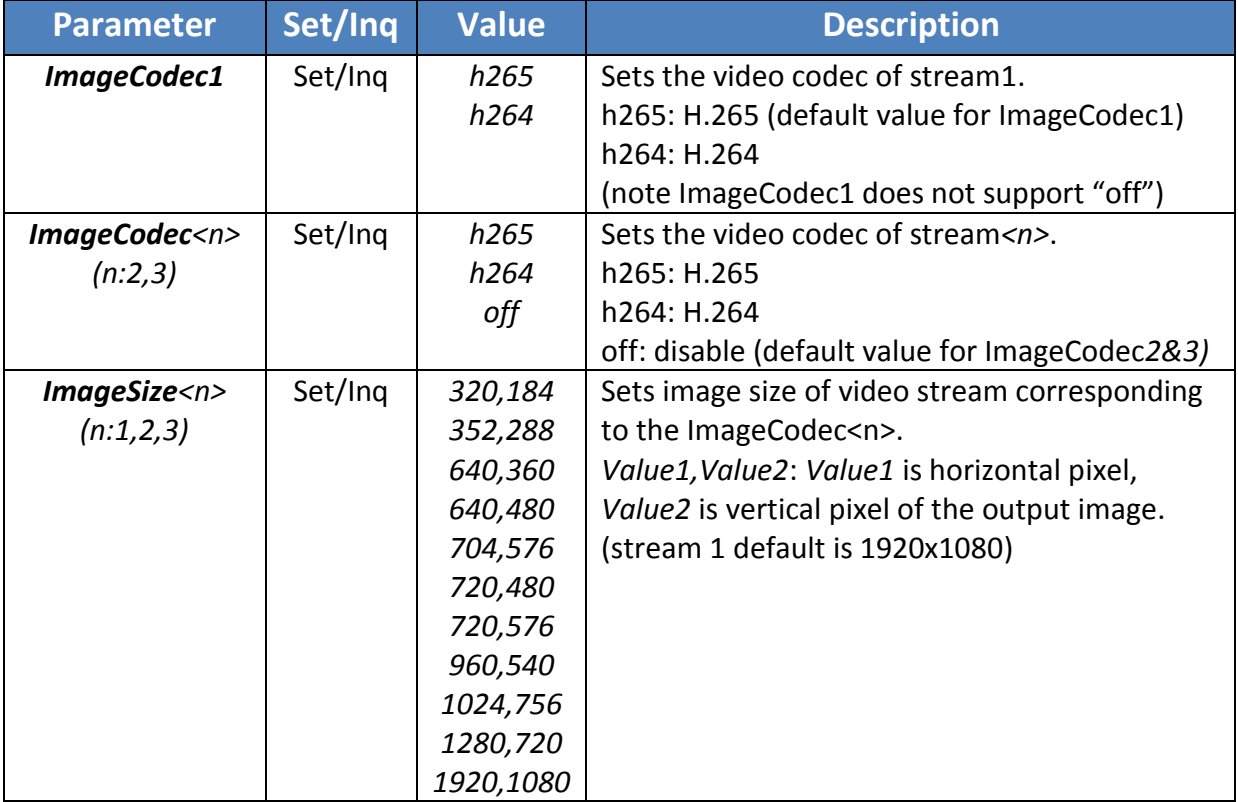

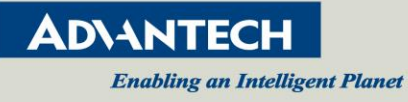

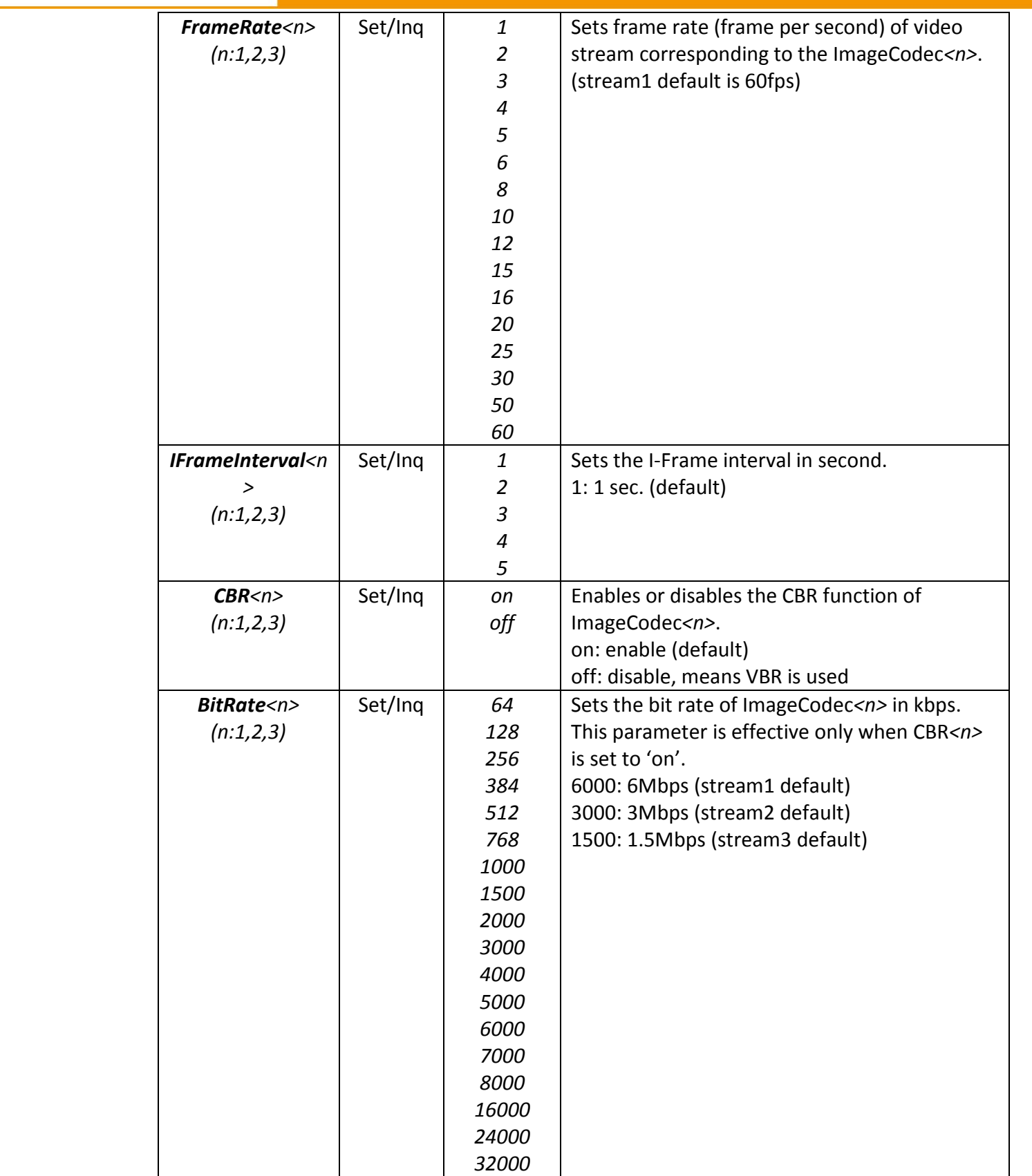

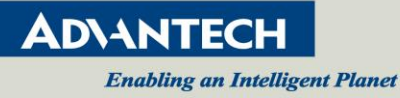

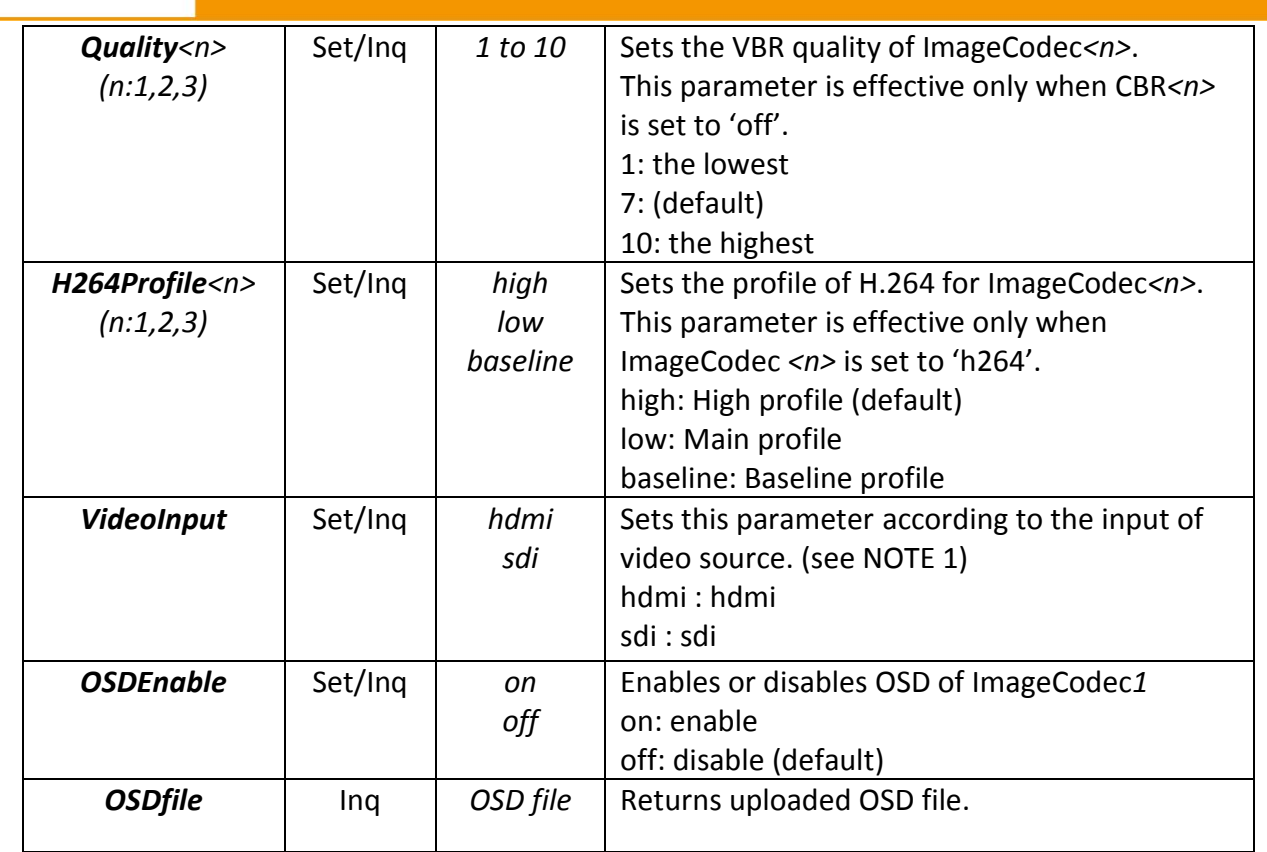

#### **[NOTE 1]**

**If User plugs in both SDI and HDMI , the parameter of VideoInput can be setting by user. If User plugs in either SDI or HDMI , VEGA2000 will set the VideoInput automatically.**

#### <span id="page-8-0"></span>**3.3 Audio**

**SetCGI :** command/video.cgi?Parameter=Value **InqParam :** command/inquiry.cgi?inqjs=video

For example

http://*<VEGA2000-ip-address>*/command/video.cgi?*AudioIn*=*internal*&*AudInCodec=32000*&∙∙∙∙∙ http://*<VEGA2000-ip-address>*/command/video.cgi?*AudioIn=external&MicLineSelect=mic&AudSampleRate= 44100&AudInCodec=96000*

http://*<VEGA2000-ip-address>*/command/inquiry.cgi?inqjs=*video*

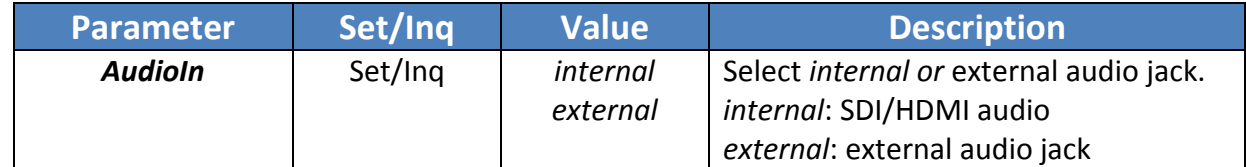

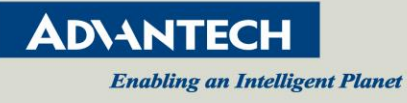

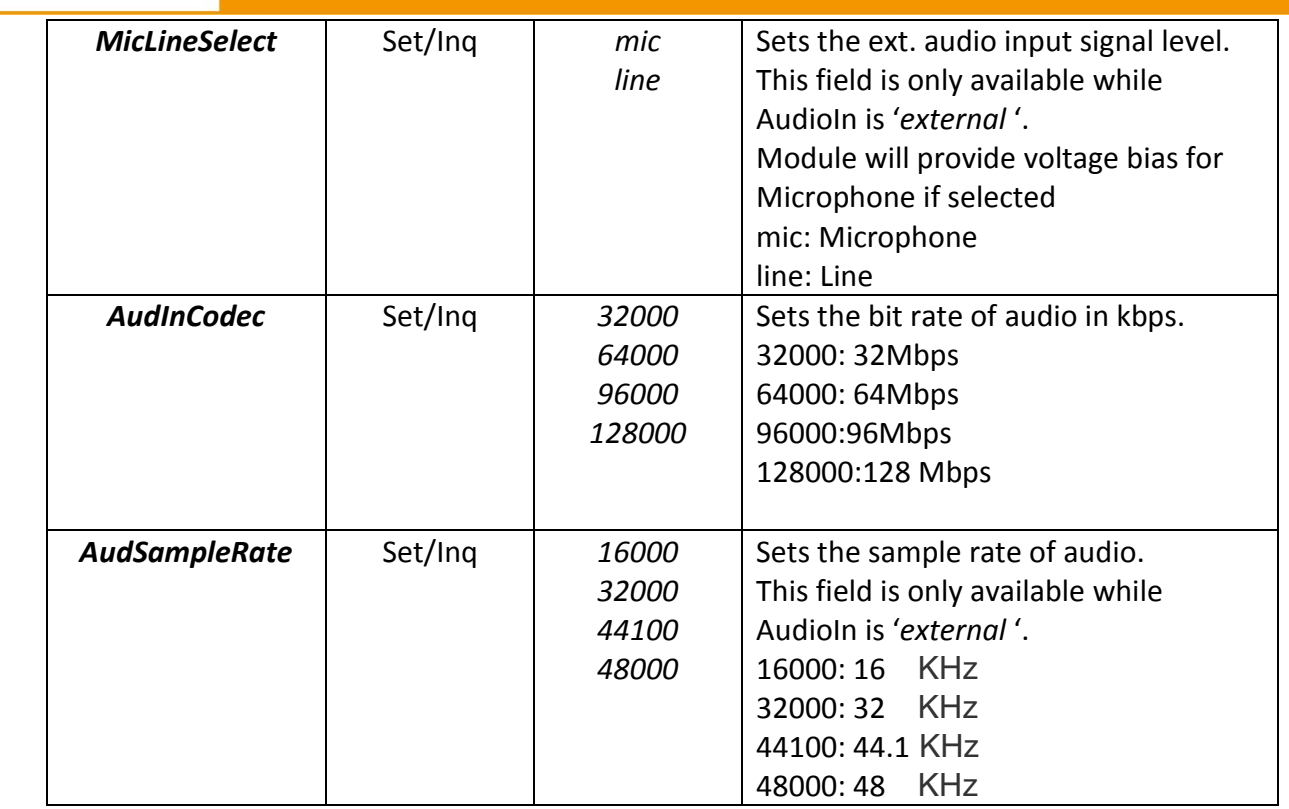

#### <span id="page-9-0"></span>**3.4 Network**

#### **Status**

**InqParam :** command/inquiry.cgi?inqjs=network

For example

http://*<VEGA2000-ip-address>*/command/inquiry.cgi?inqjs=*network*

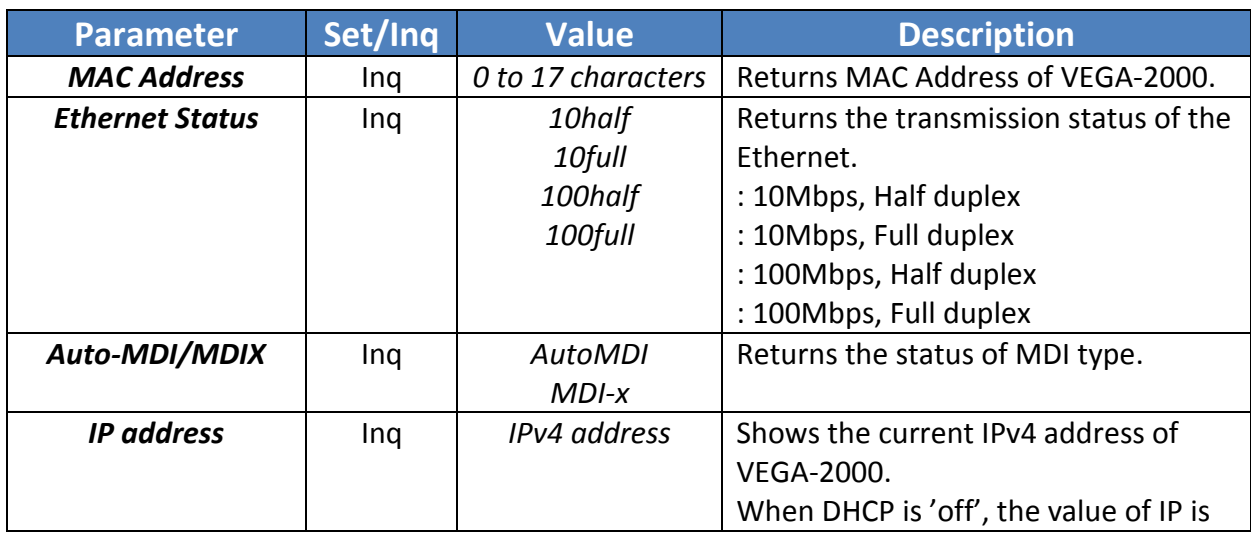

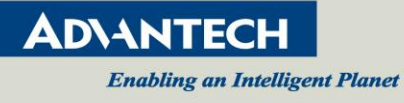

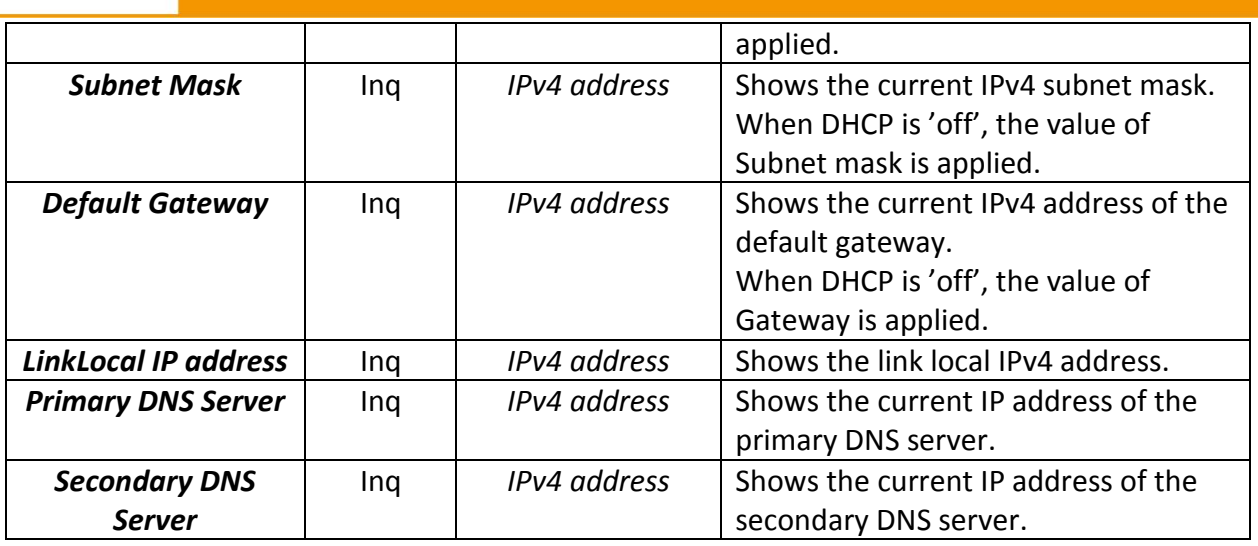

#### **IPv4 Setting**

**SetCGI :** command/network.cgi?Parameter=Value **InqParam :** command/inquiry.cgi?inqjs=network

For example

http://*<VEGA2000-ip-address>*/command/network.cgi?*Dhcp*=*off*&**Ip**=*192.168.0.100*&*Subnetmask*=*255.255.2 55.0*&**Gateway**=∙∙∙∙∙

http://*<VEGA2000-ip-address>*/command/inquiry.cgi?inqjs=*network*

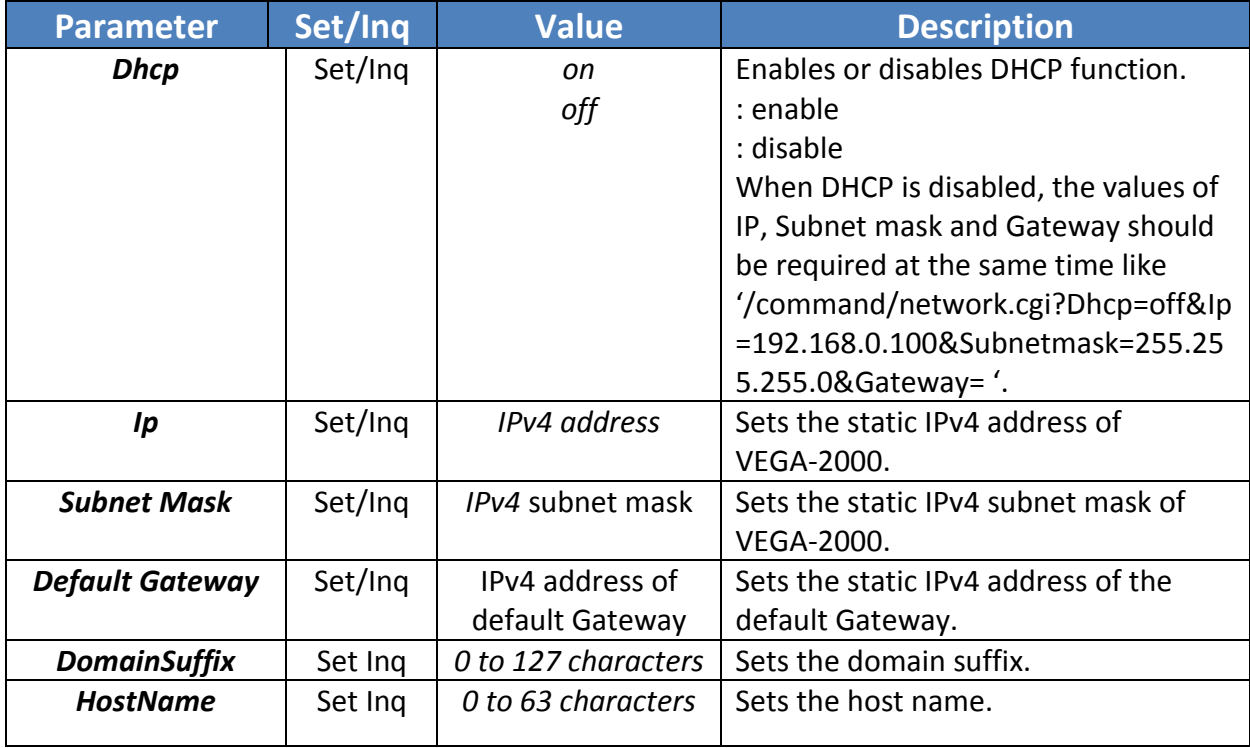

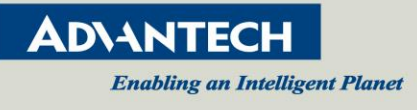

#### <span id="page-11-0"></span>**3.5 Record**

**SetCGI :** command/record.cgi?Parameter=Value **InqParam :** command/inquiry.cgi?inqjs=video

For example

http://*<VEGA2000-ip-address>*/command/record.cgi?*Recording*=*2*&*RecordingPath*=*/media/sda1* http://*<VEGA2000-ip-address>*/command/inquiry.cgi?inqjs=*video* http://*<VEGA2000-ip-address>*/command/inquiry.cgi?inqjs=*storage\_status*

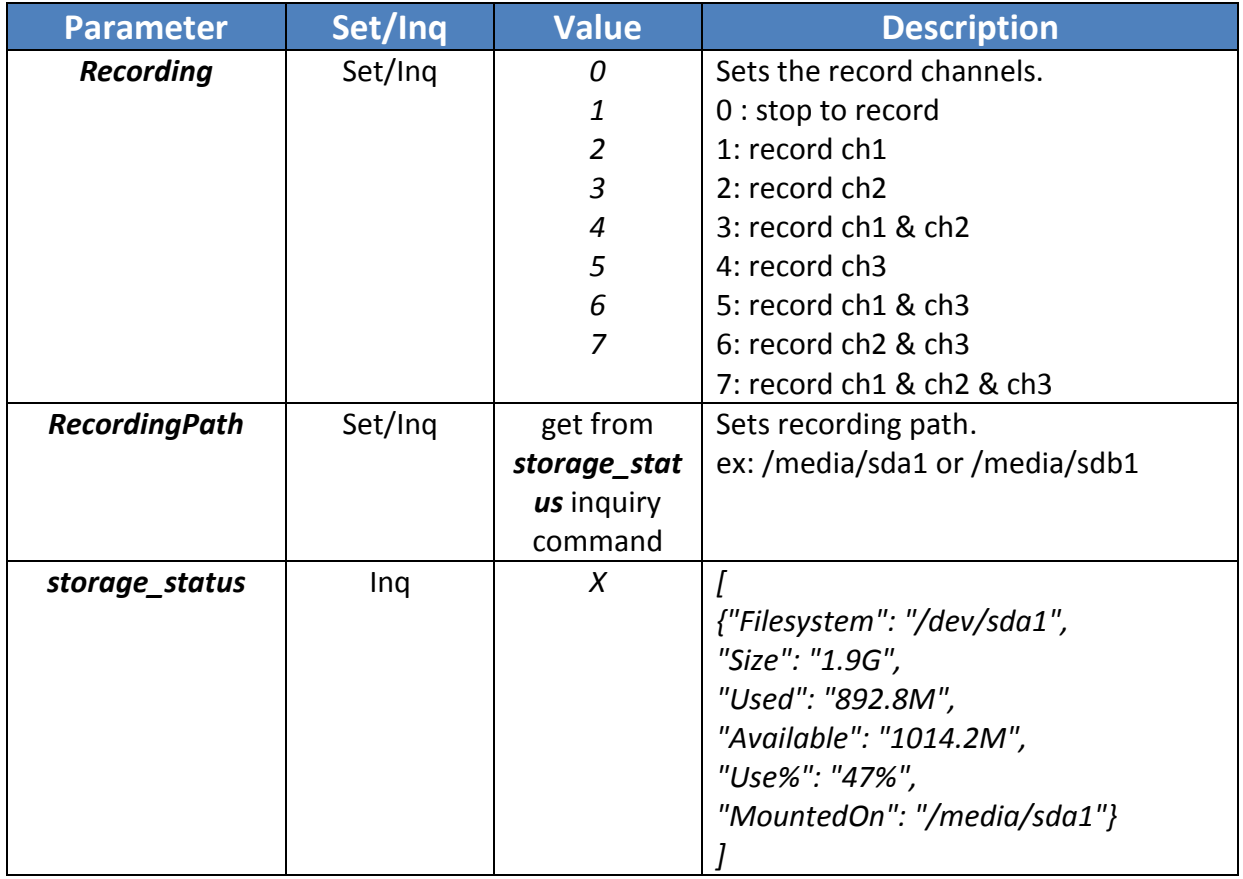

#### <span id="page-11-1"></span>**3.6 Snapshot**

**SetCGI :** command/record.cgi?Parameter=Value **InqParam :** command/inquiry.cgi?inqjs=storage\_status

For example

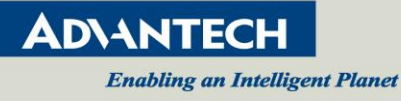

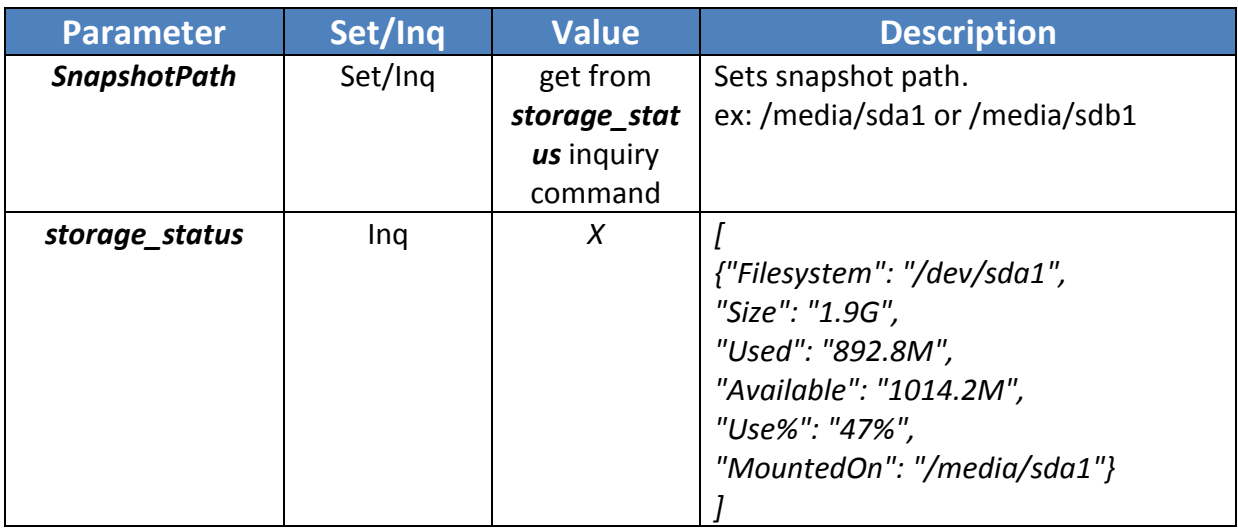

#### <span id="page-12-0"></span>**3.7 Stream Protocol**

**SetCGI :** command/stream.cgi?Parameter=Value **InqParam :** command/inquiry.cgi?inqjs=stream

For example

http://*<VEGA2000-ip-address>*/command/stream.cgi?*Channel2Protocol1=TSoverIP&Channel2TSprotocol1=u dp&Channel2TSclientIP1=172.17.14.8&Channel2TSclientPort1=1500*

http://*<VEGA2000-ip-address>*/command/stream.cgi?*Channel1Protocol1=HLS&Channel1HLSduration=5* http://*<VEGA2000-ip-address>*/command/stream.cgi?*Channel1Protocol3=RTMP&Channel1RTMPurl3=rtmp:/ /a.rtmp.youtube.com/live2&Channel1RTMPkey3=7r4b-vxuv-j3uz-c9wq*

http://*<VEGA2000-ip-address>*/command/stream.cgi?*Channel1Protocol1=ZIXI&Channel1ZixiStreamId1= advantech&Channel1ZixiPassword1=&Channel1ZixiMaxbps1=8000&Channel1ZixiMaxlatency1=1000&Channel1Zi xiTLSCert1=enable&Channel1ZixiEncryption1=none&Channel1ZixiHost1\_1=demo.zixi.com,172.17.4.62,2088,,0&Ch annel1ZixiHost1\_2=demo.zixi.com,172.17.5.20,2088,,0*

http://*<VEGA2000-ip-address>*/command/inquiry.cgi?inqjs=*stream*

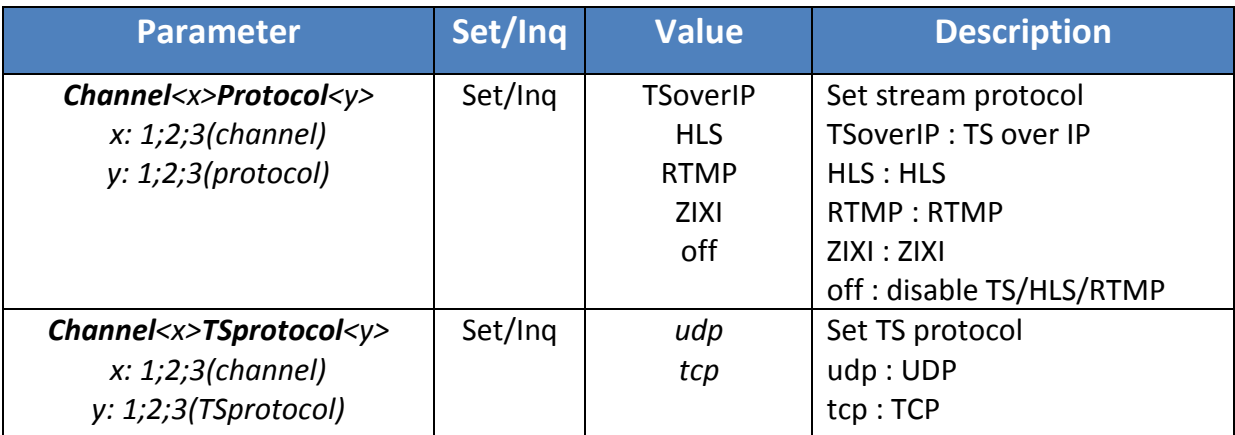

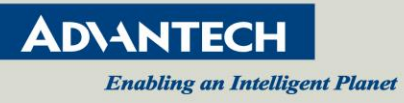

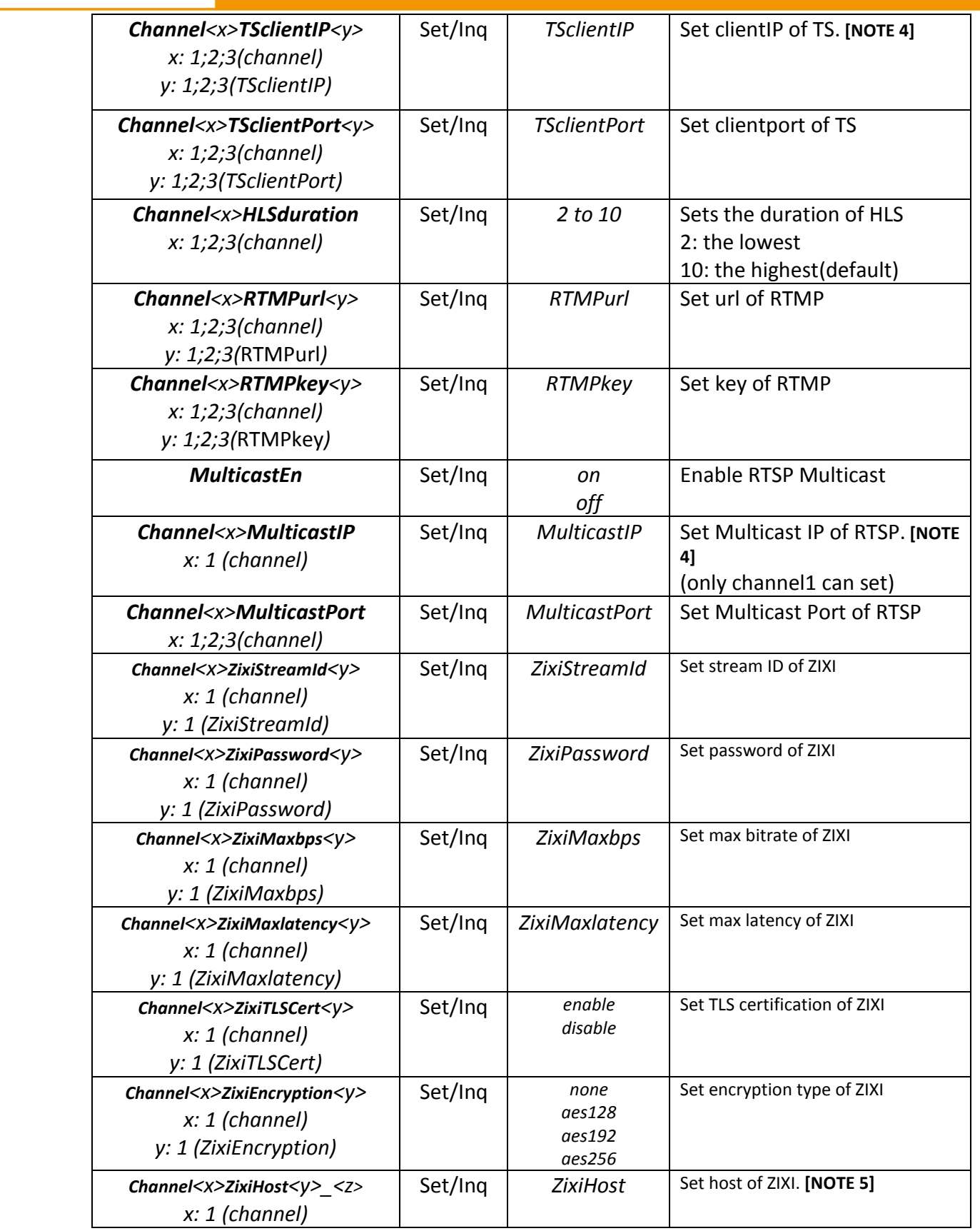

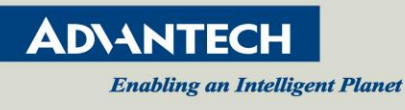

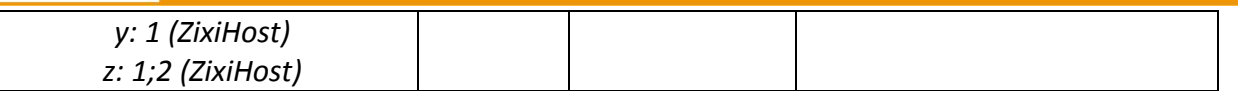

#### **How to play mpeg-ts**

- (1) Install ffmpeg in window
	- A. download static version<https://ffmpeg.zeranoe.com/builds/>
	- B. Uncompress and put it in property place
	- C. Set system environment path
- (2) ffplay -i udp://*clientIP*:*clientport* ffplay -i tcp://*clientIP*:*clientport*?listen

**[NOTE 1] If TS protocol set to TCP, please execute ffplay first and set CGI command.**

**[NOTE 2] "***ClientIP"* **means the PC IP.**

**[NOTE 3] No support HEVC in flv only support H264.** 

**[NOTE 4] Multicast streaming Address : 224.0.0.0 to 239.255.255.255.**

**[NOTE 5] ZIXI Host format: <output IP address>,<NIC>,<out port>,<limit bitrate>**

*e.g. demo.zixi.com,any,2088,,0*

#### <span id="page-14-0"></span>**3.8 Wifi Dongle ID**

**InqParam :** command/inquiry.cgi?inqjs=wifi\_dongle

For example

http://*<VEGA2000-ip-address>*/command/inquiry.cgi?inqjs=*wifi\_dongle*

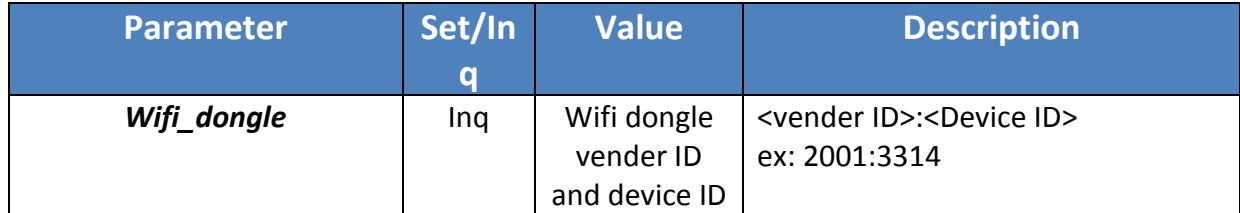

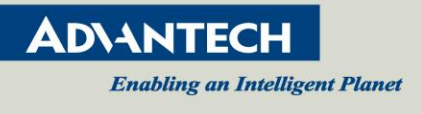

#### <span id="page-15-0"></span>**3.9 4G-LTE Dongle**

**InqParam :** command/inquiry.cgi?inqjs=4g\_lte

For example

http://*<VEGA2000-ip-address>*/command/inquiry.cgi?inqjs=*4g\_lte*

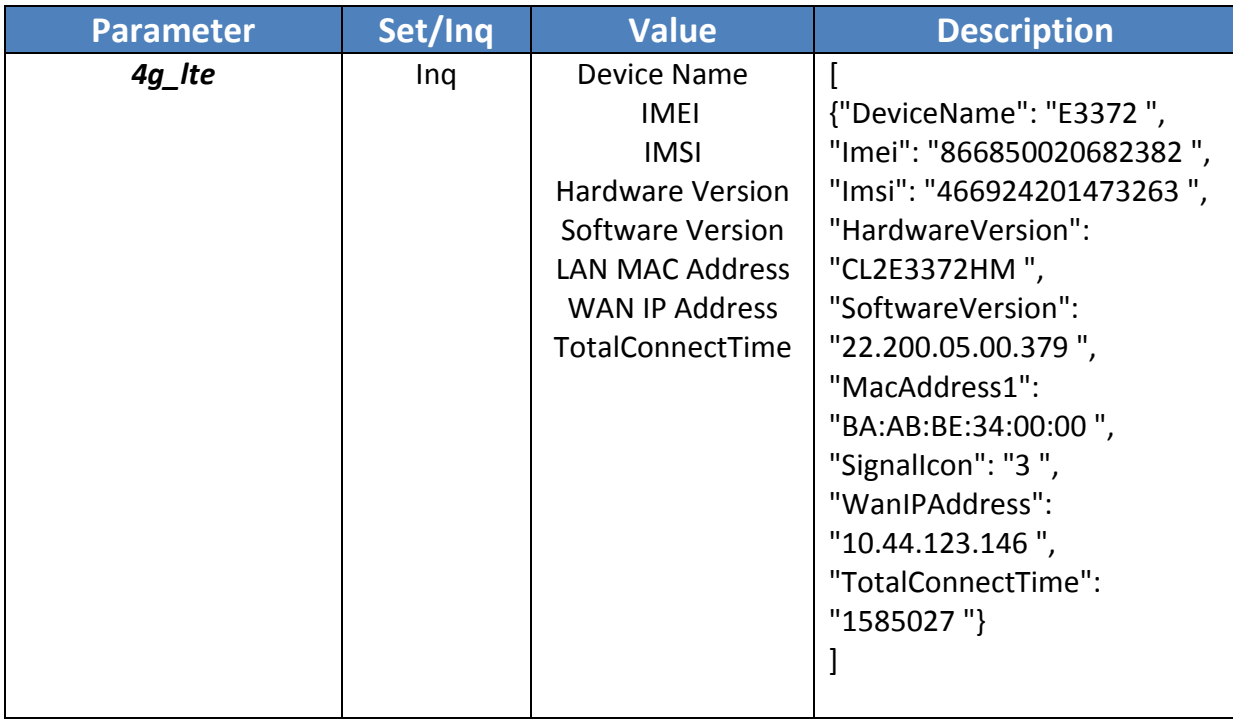

#### <span id="page-15-1"></span>**3.10 Cropping**

**SetCGI :** command/video.cgi?Parameter=Value **InqParam :** command/inquiry.cgi?inqjs=video

For example

http://*<VEGA2000-ip-address>*/command/video.cgi?**enable\_crop1**=1&**crop\_area\_x1**=0&**crop\_area\_y1**=60&**cr op\_area\_w1=**1920&**crop\_area\_h1**=960

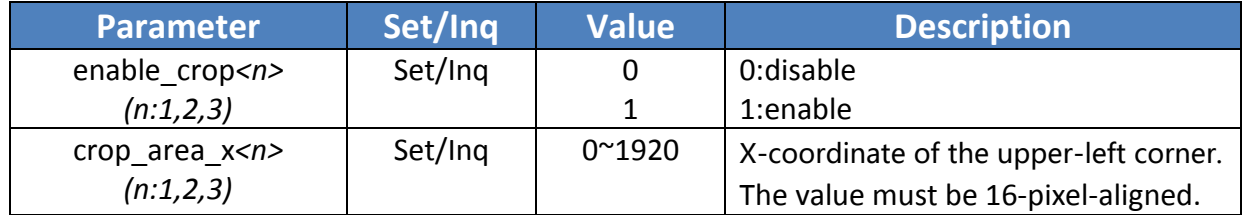

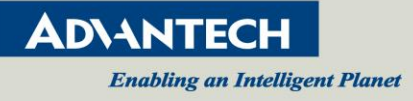

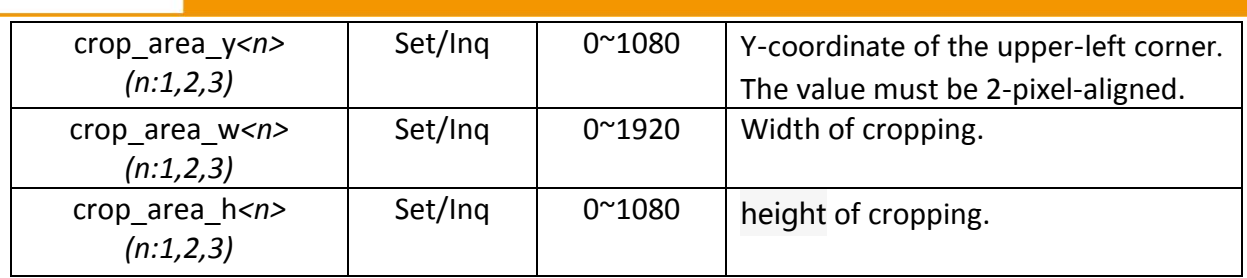